# Человеко-машинное взаимодействие

### Лекция 1 Мерзлякова Екатерина Юрьевна к.т.н. доцент ПМиК

**Основные вопросы человеко-машинного взаимодействия**

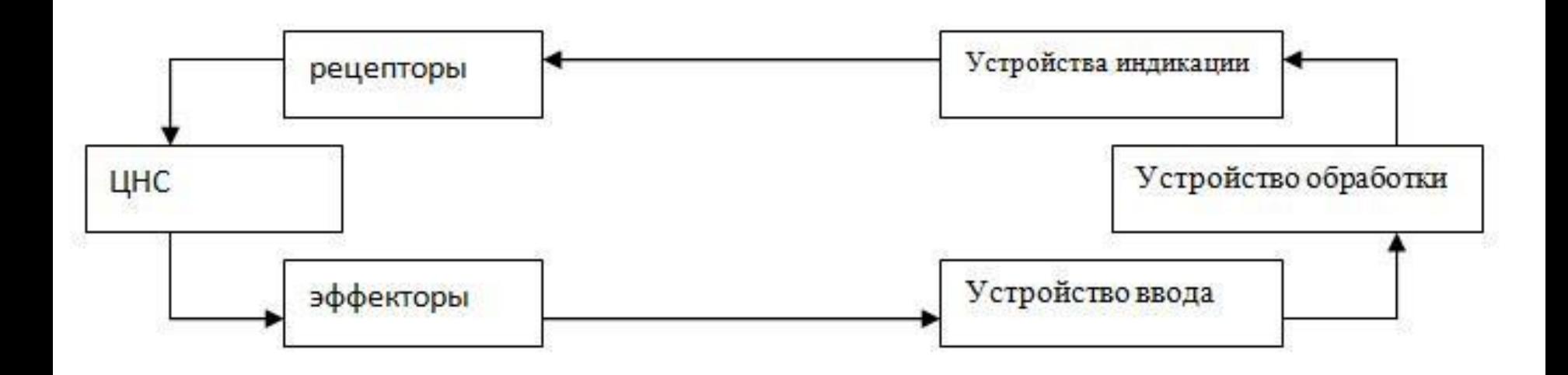

**Пользовательский интерфейс** программы - это совокупность элементов, позволяющих пользователю программы управлять ее работой и получать требуемые результаты.

**Основные вопросы человеко-машинного взаимодействия**

**НО СЗЙЧАС НА Э70Й** C7P0K3 84III P43YM YN7437 970 4870M47NY3CKN, НЗ З49УМЫ84ЯСЬ 06 Э70М. Г0Р9NCЬ. ЛМШЬ ОПРЗ93ЛЗННЫЗ ЛЮЭН МОГУ ТПРОЧНА 747Ь **970.** 

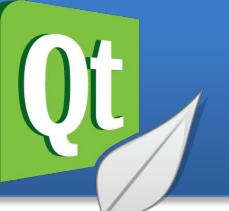

#### **QtCreator**

- •программирования графического пользовательского интерфейса;
- •сетевого программирования (сокеты, работа с СУБД, HTTP, XML, JSON);
- •работы с мультимедийными данными;
- •программирования под мобильную платформу;
- •интернационализации приложений;
- •рефлексивного программирования (поддержка динамической типизации, получение информации о типах, создание объектов по имени класса и изменение их свойств).

# **Установка Qt Creator 5.2**

#### http://download.qt-project.org/official\_releases/online\_installers.

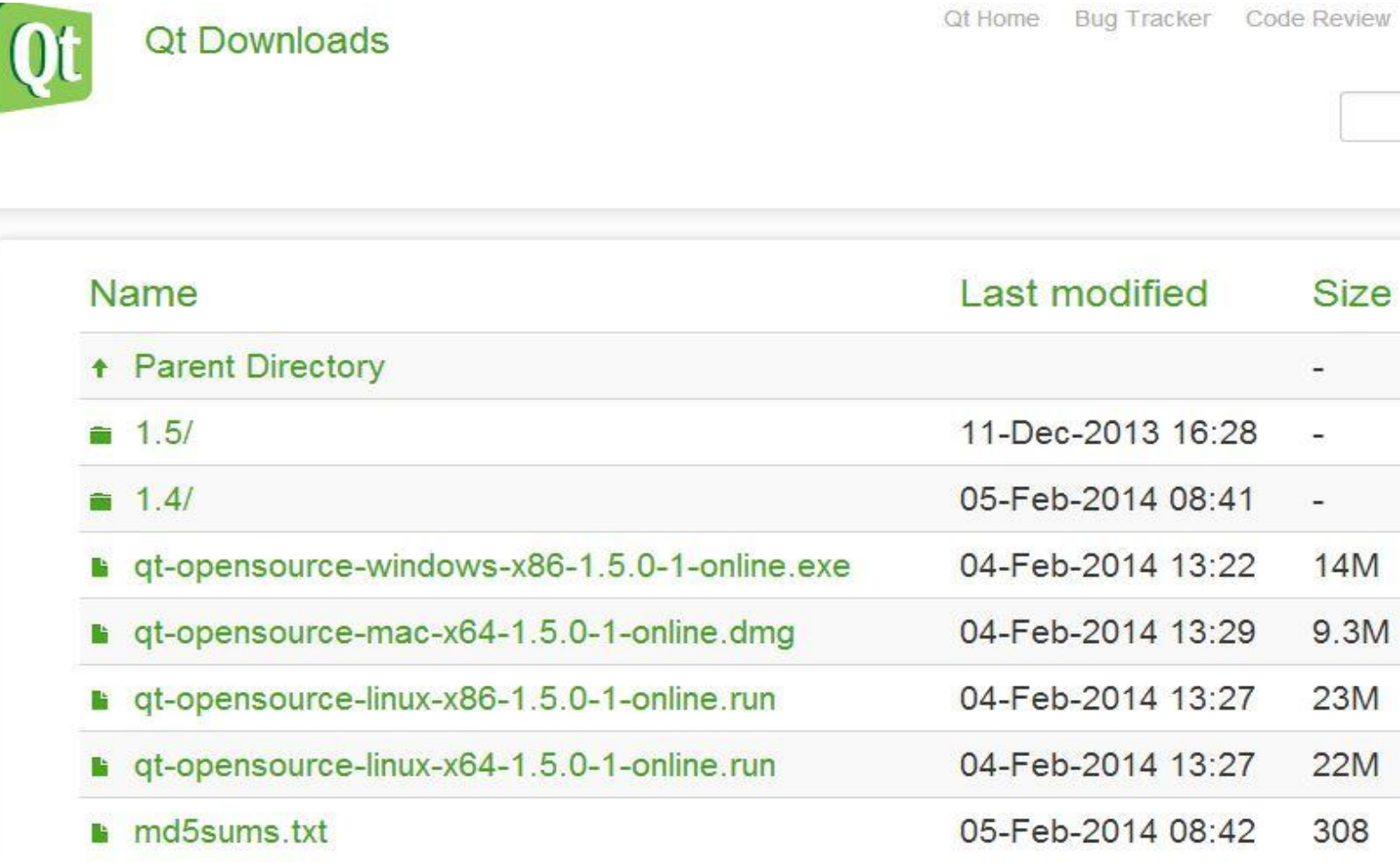

# **Установка Qt Creator 5.2**

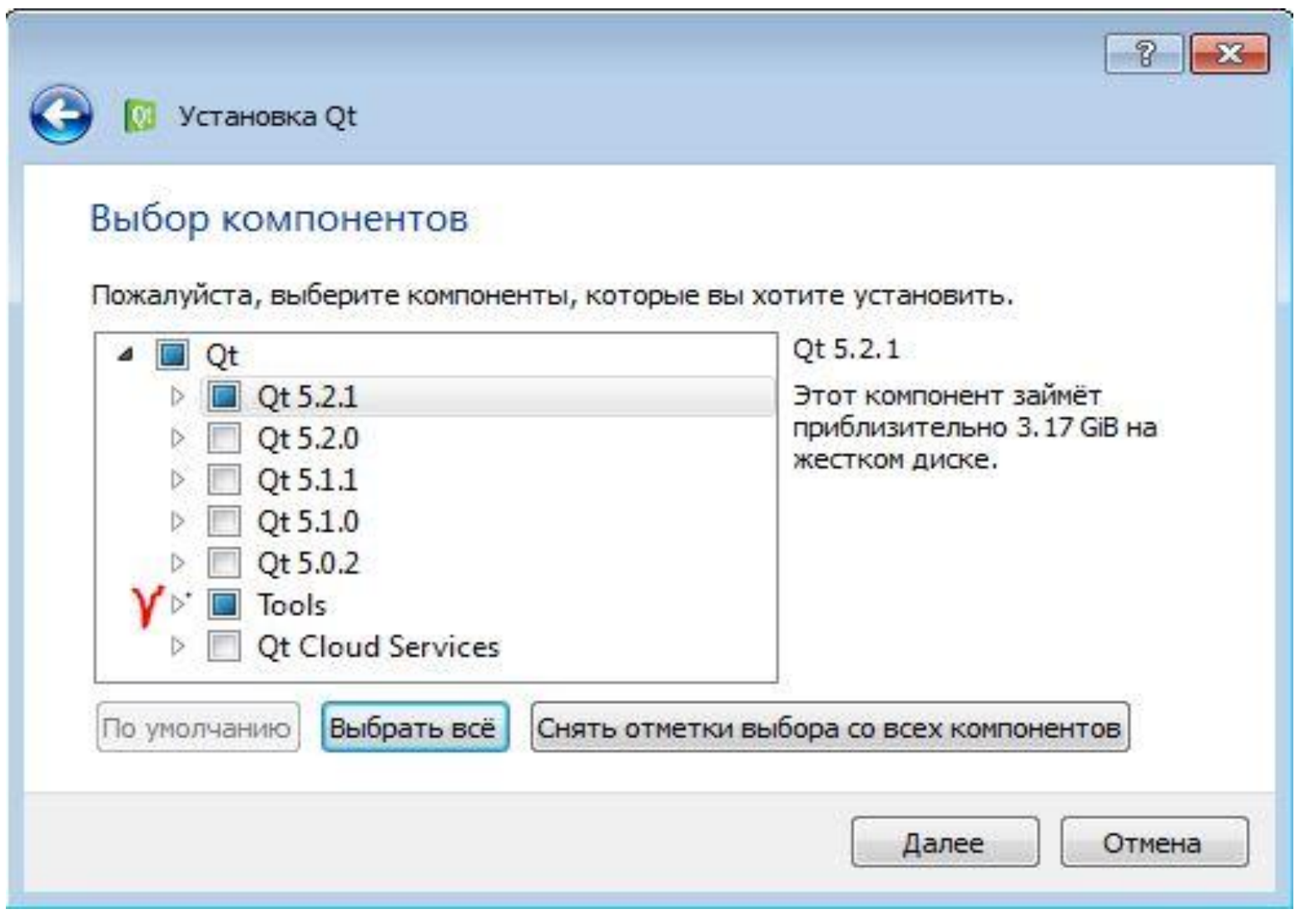

# **Установка Qt Creator 5.2**

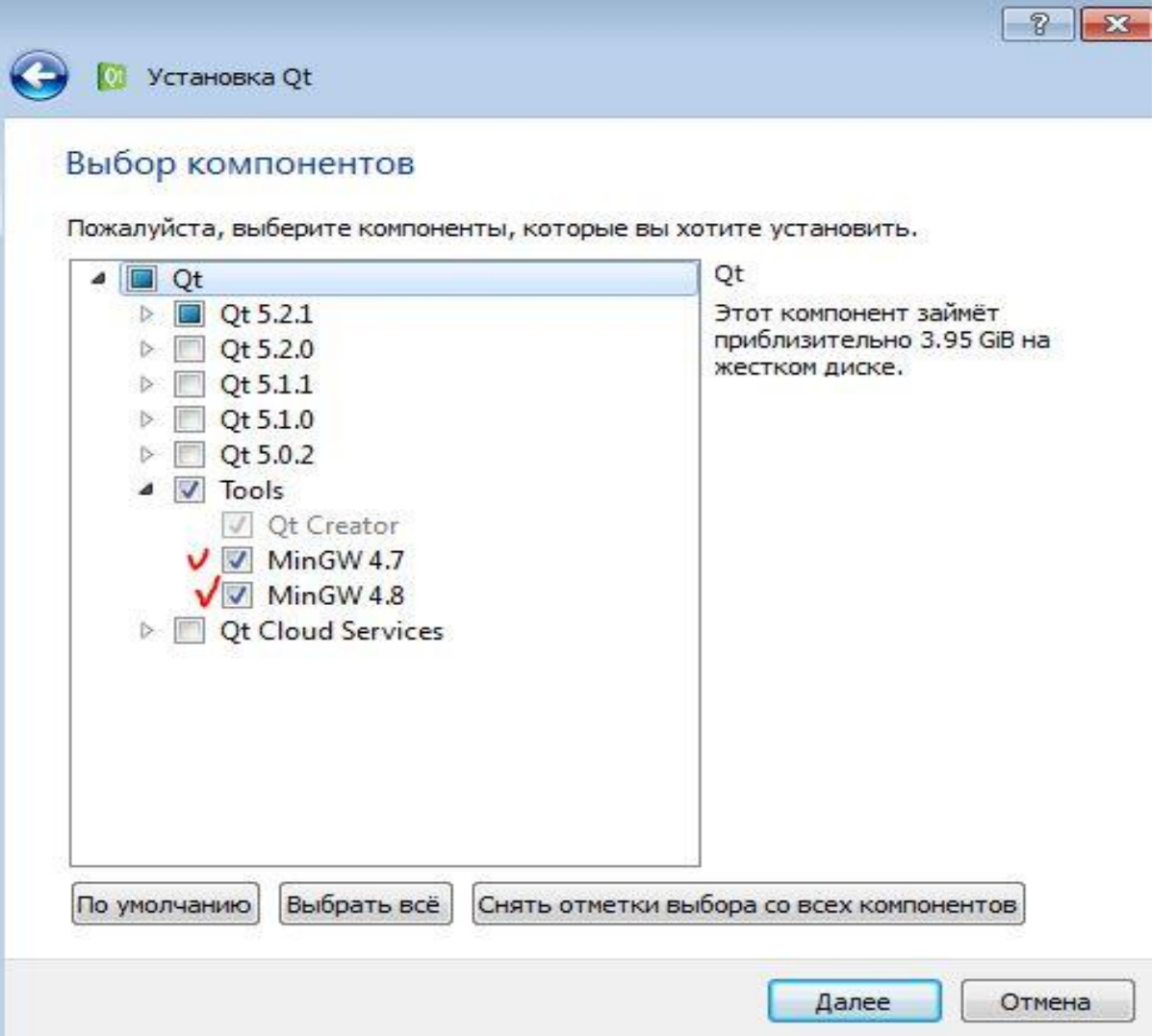

### **Создание приложения**

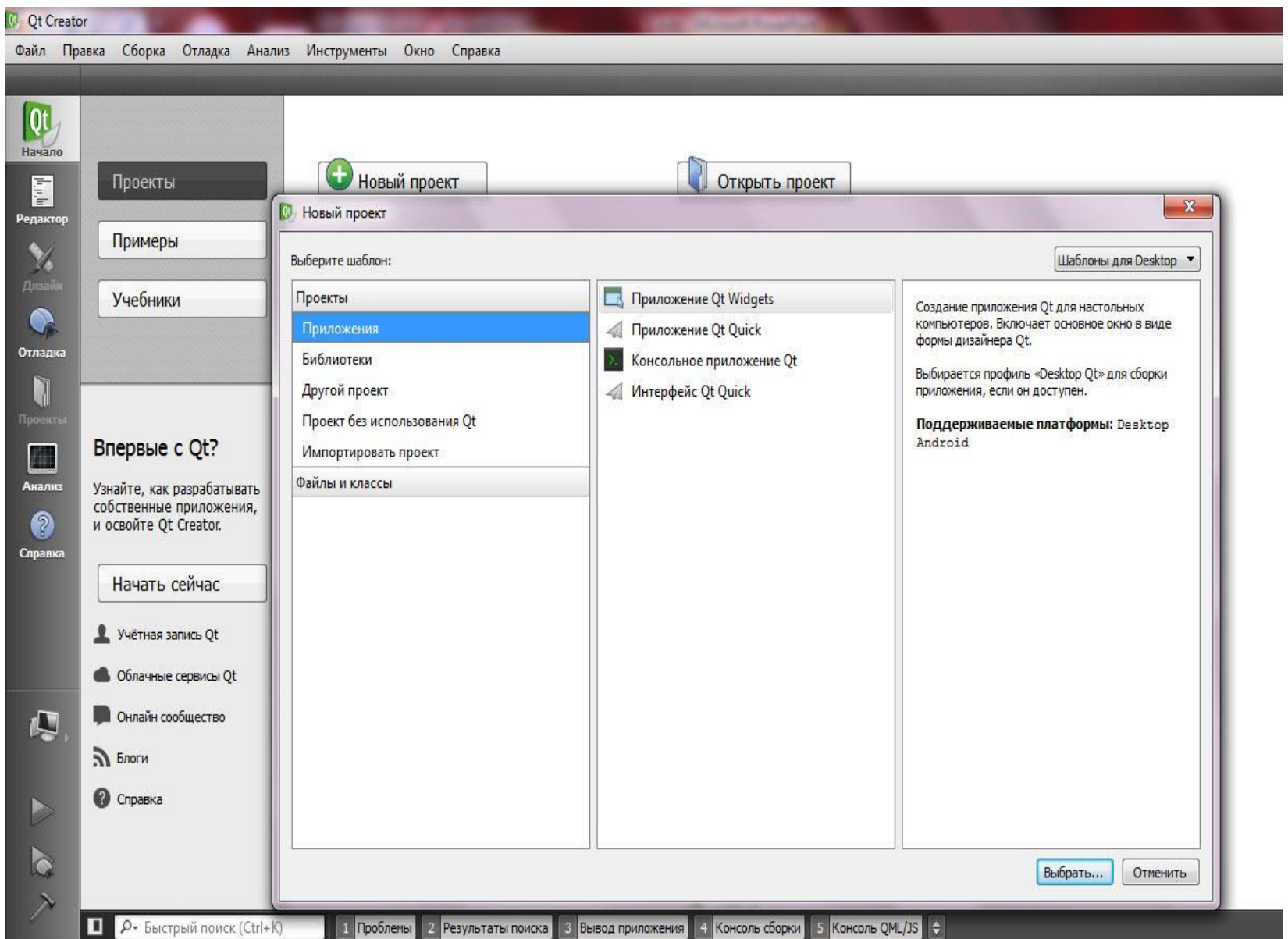

# **Создание приложения**

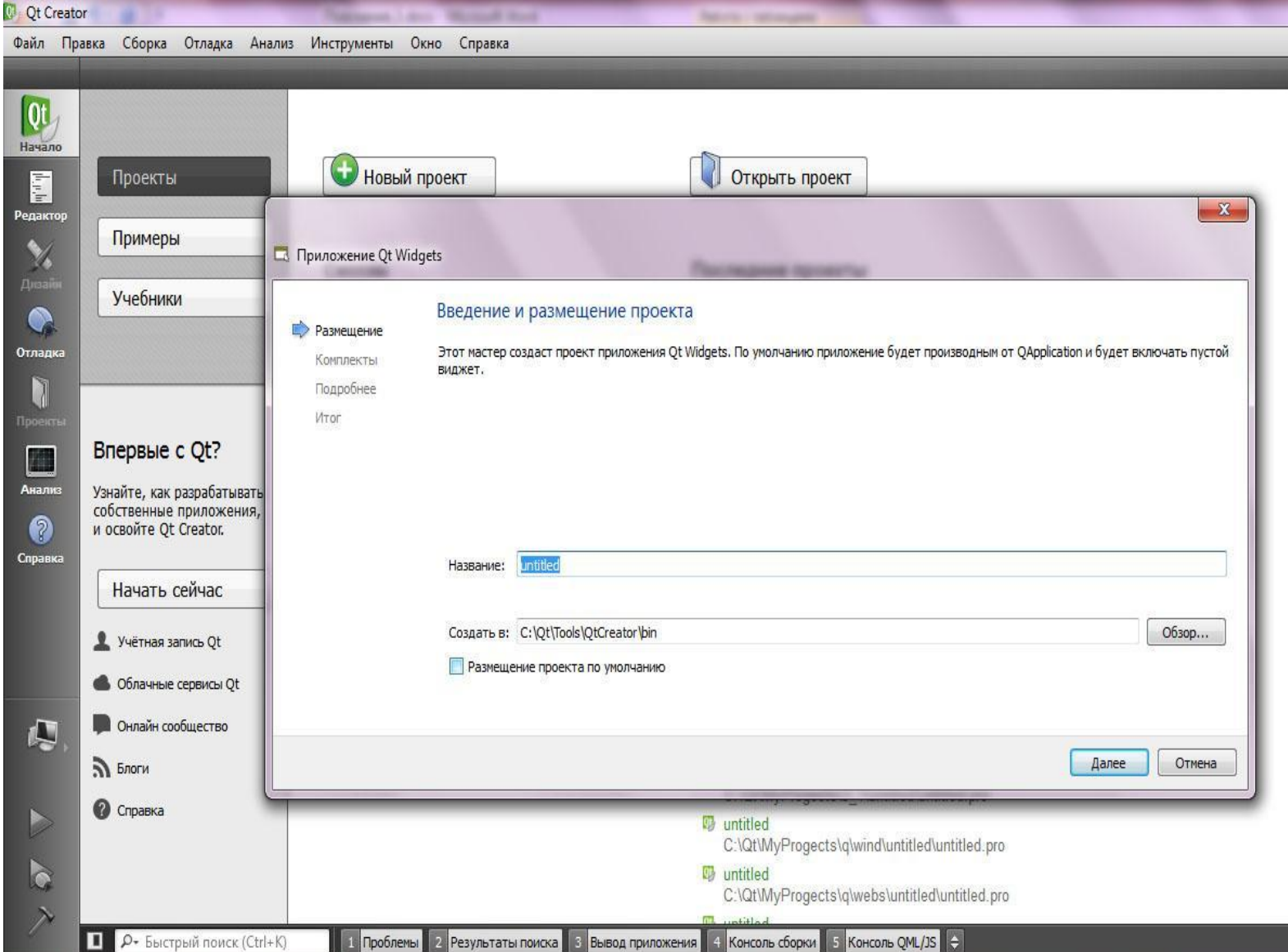

#### **Создание приложения**

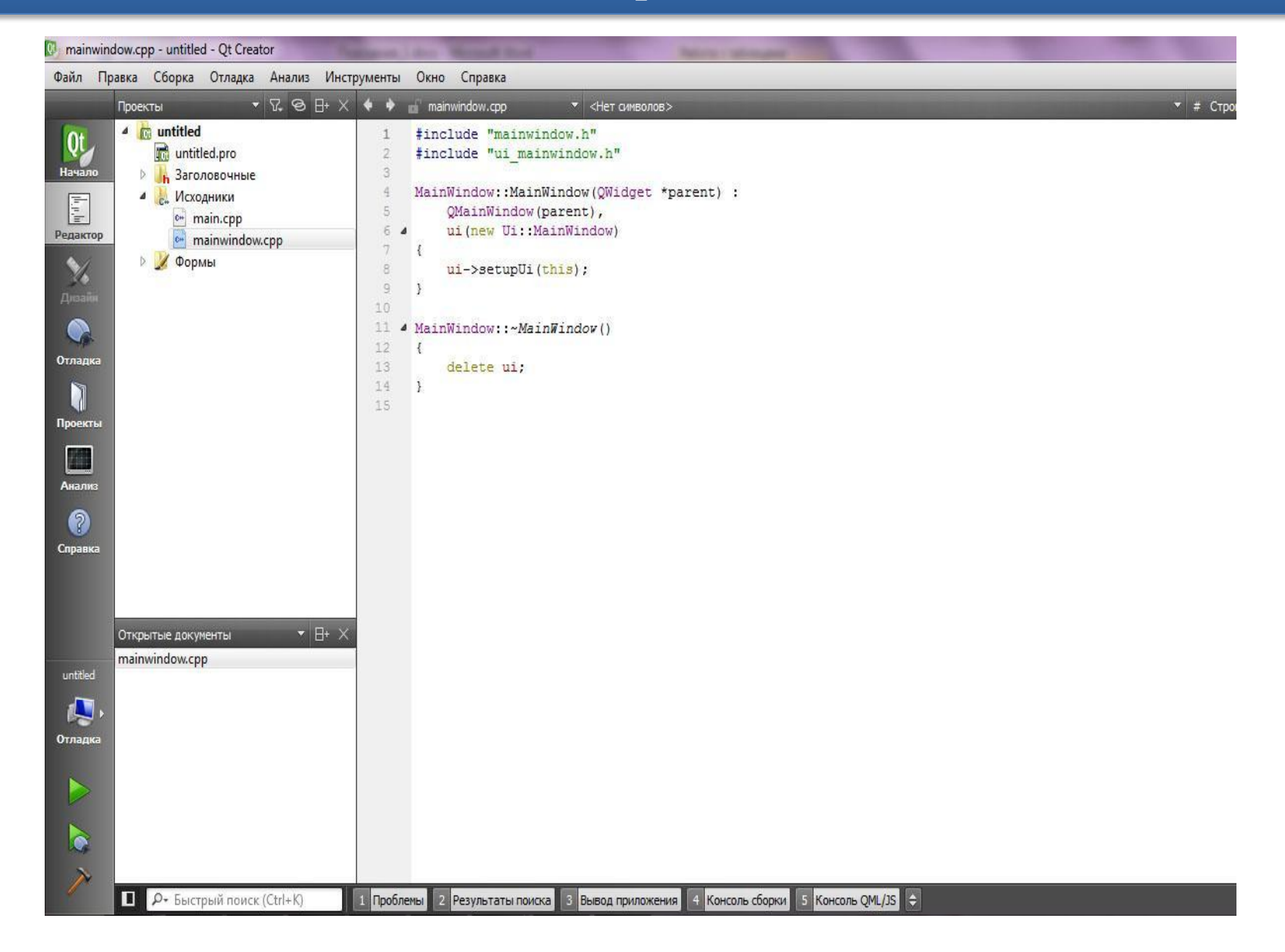

#### **Интеграция справки по Qt**

lef MAINWINDOW H .ne MAINWINDOW H

.ude <0MainWindow>

space Ui { MainWindow:

MainWindow : public QMainWindow

2 OBJECT

 $\mathbf{C}$ . **Explicit MainWindow (QWidget \*parent = 0);** MainWindow();

te: Wi: MainWindow \*ui;

f // MAINWINDOW H

#### **QMainWindow Class**

Qt 5.3 Ct Widgets C++ Classes CMainWindow

Of 5.3.2 Reference Docume

The QMainWindow class provides a main application window. More...

Header #include<br><QMainWindow>

 $qmake: QT += widget$ 

Inherits: QWidget.

List of all members, including inherited members

**Public Types** 

DockOption { AnimatedDocks. AllowNestedDocks, enum AllowTabbedDocks. ForceTabbedDocks. VerticalTabs }

Contents

- $\sqrt{\frac{1}{2}}$  Public Types
- $\sqrt{\frac{1}{2}}$  Properties
- $\downarrow$  Public Functions
- $\downarrow$  Public Slots
- $\sqrt{\frac{1}{1}}$  Signals
- $\sqrt{P}$  Protected Functions
- ↓ Detailed Description
- $\sqrt{\phantom{a}}$  Qt Main Window Framework
- ↓ Creating Main Wind Components
- $\sqrt{\phantom{a}}$  Creating Menus
- $\sqrt{\ }$  Creating Toolbars
- ↓ Creating Dock Widge
- $\sqrt{}$  The Status Bar

 $6 + D B$ 

### **Литература по Qt**

- •Бланшет Ж., Саммерфилд М. QT 4: программирование GUI на С++. КУДИЦ-Пресс, 2008.
- Саммерфилд М. Qt Профессиональное программирование. Символ-Плюс, 2011. 552 с.
- •Шлее М. Qt 4.5. Профессиональное программирование на C++. БХВ-Петербург, 2009. 896 с.
- http://doc.crossplatform.ru/qt/4.6.x/examples.html Примеры программ на Qt, учебное пособие.
- http://www.opennet.ru/docs/RUS/qt3\_prog/qt3.html Разработка графического интерфейса с помощью библиотеки Qt3.

### **Панели вывода. Панель проблемы**

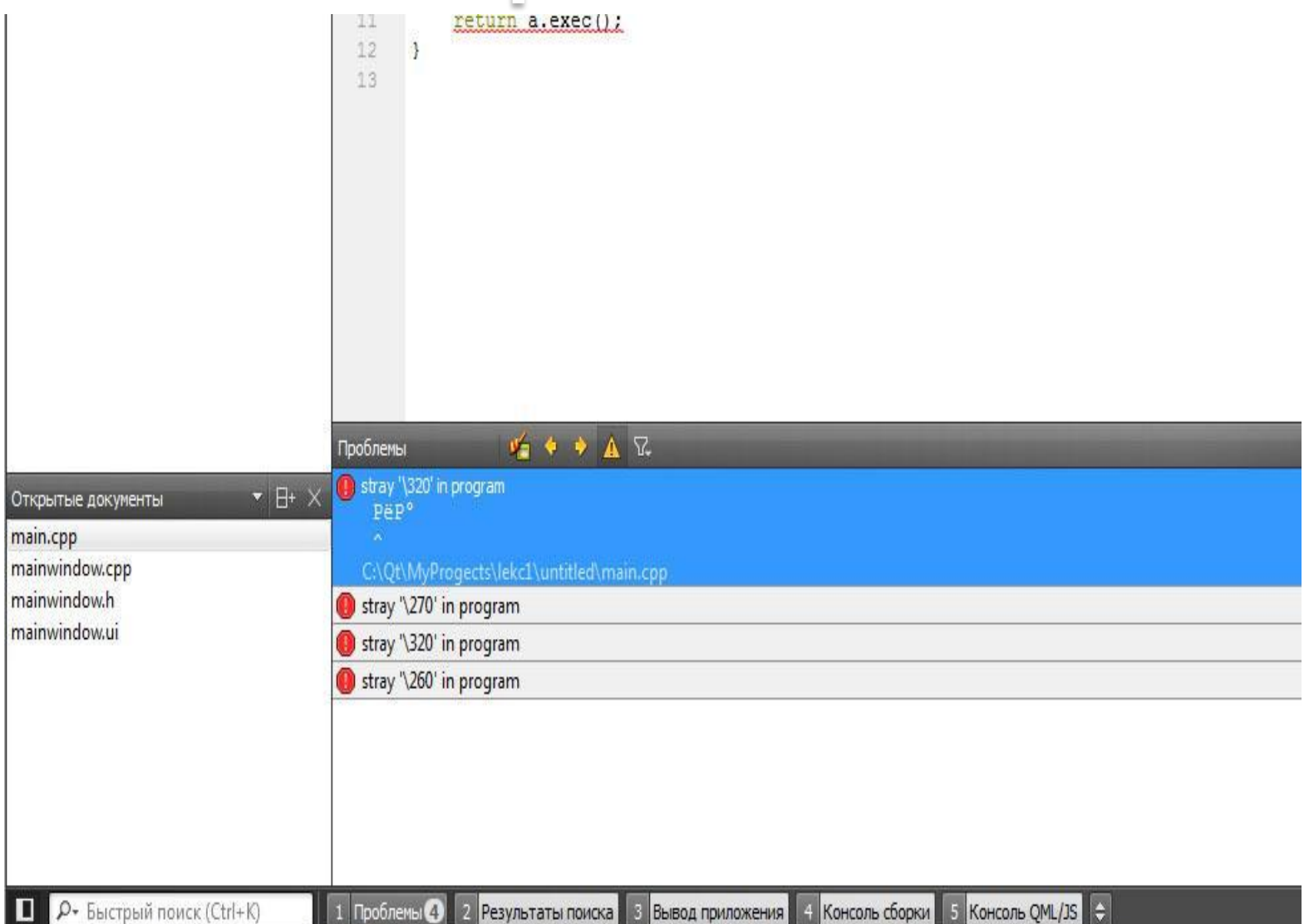

#### **Панели вывода. Вывод**

#### **приложения**

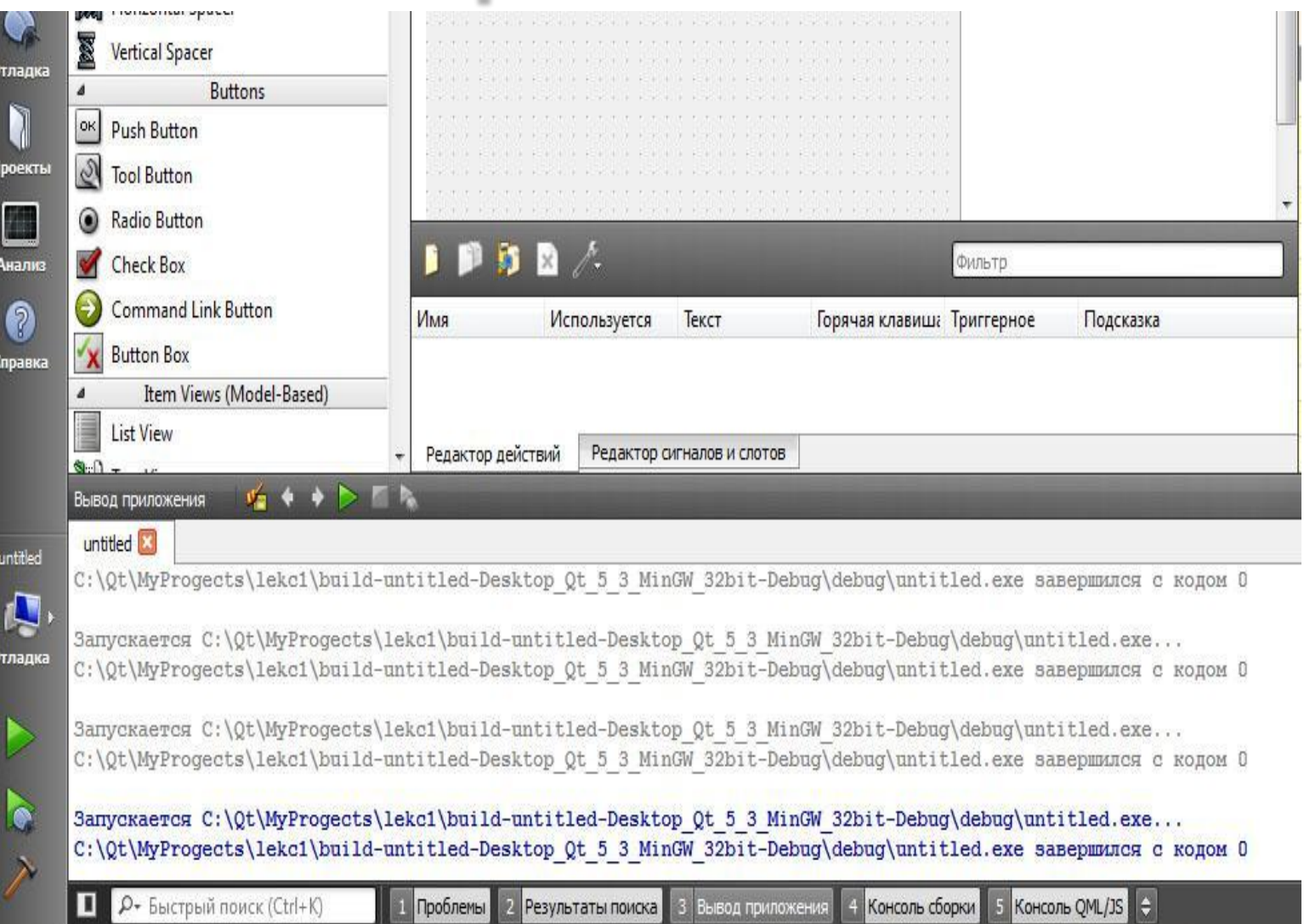

## **Панели вывода. Результат поиска**

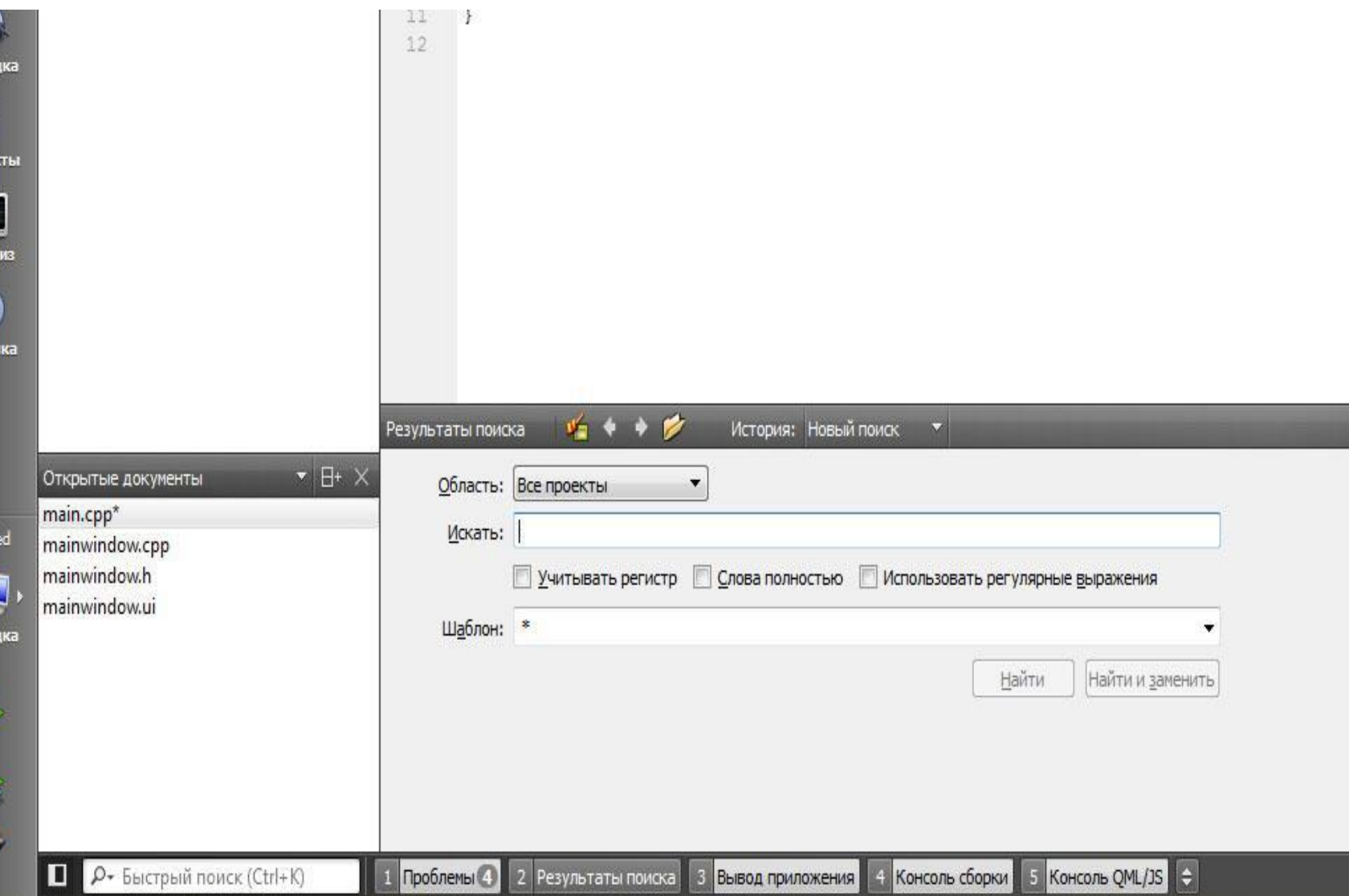

# **Панели вывода. Консоль сборки**

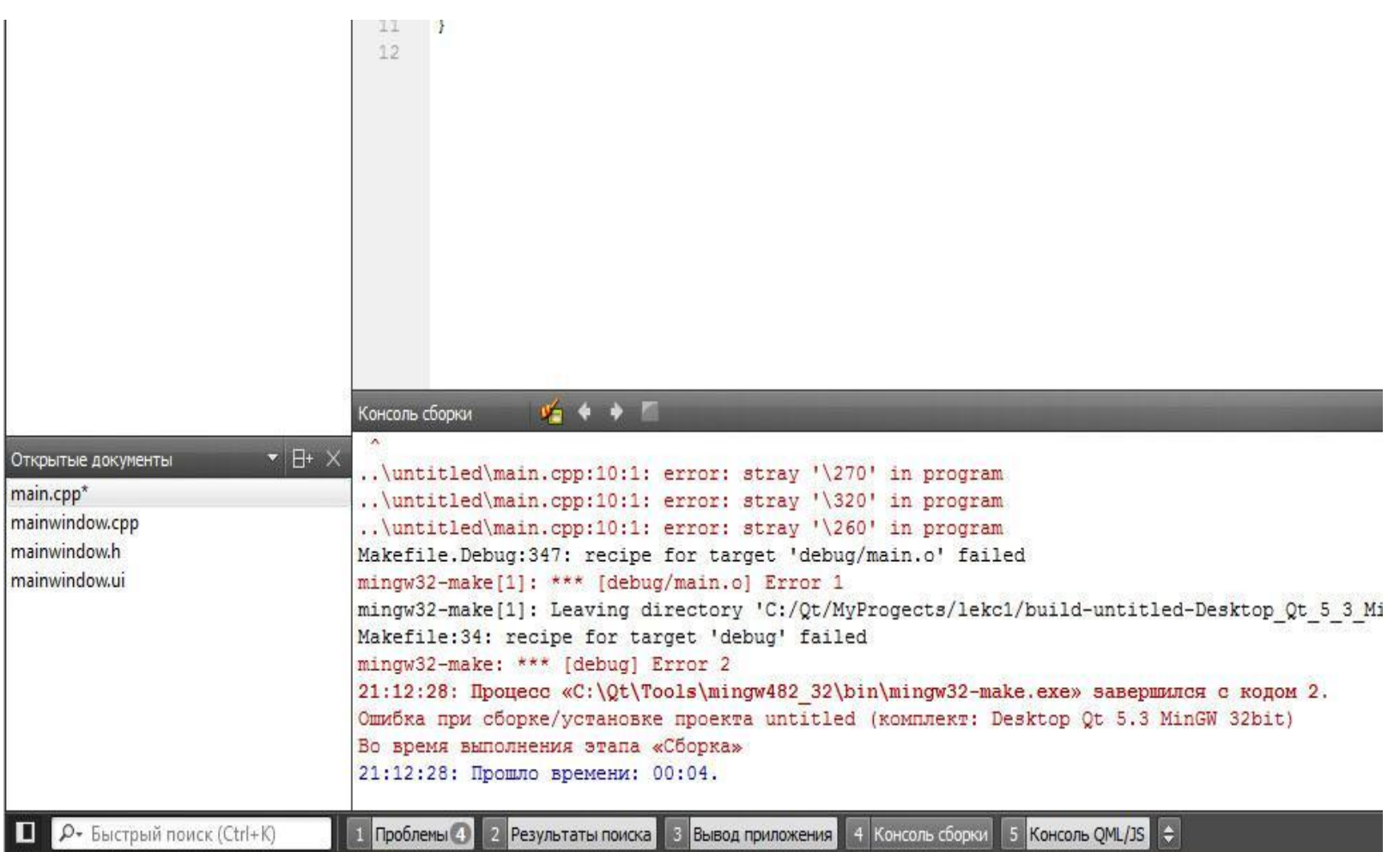

# **Режим дизайна**

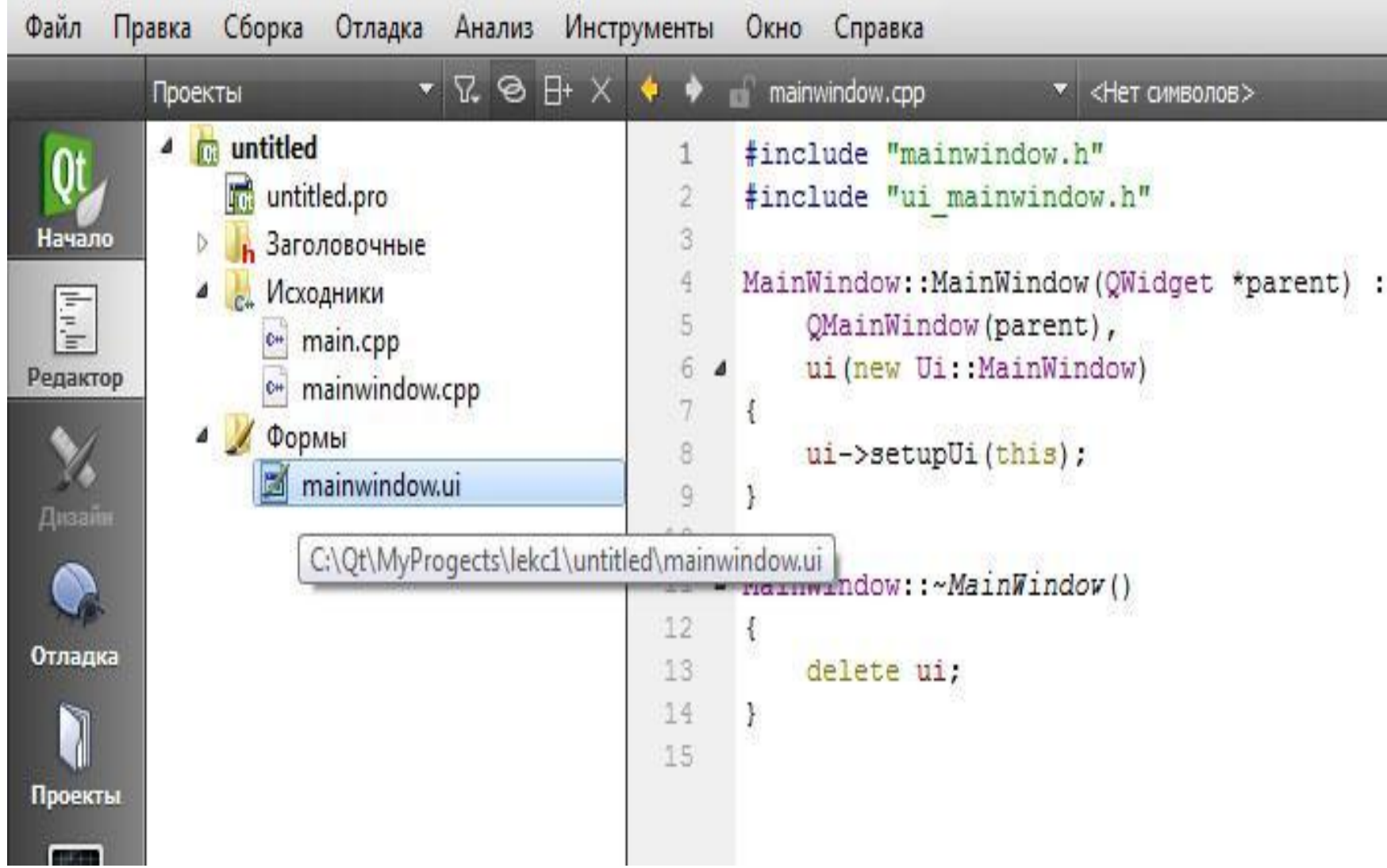

#### **Режим дизайна**

mainwindow.ui - untitled - Qt Creator

O

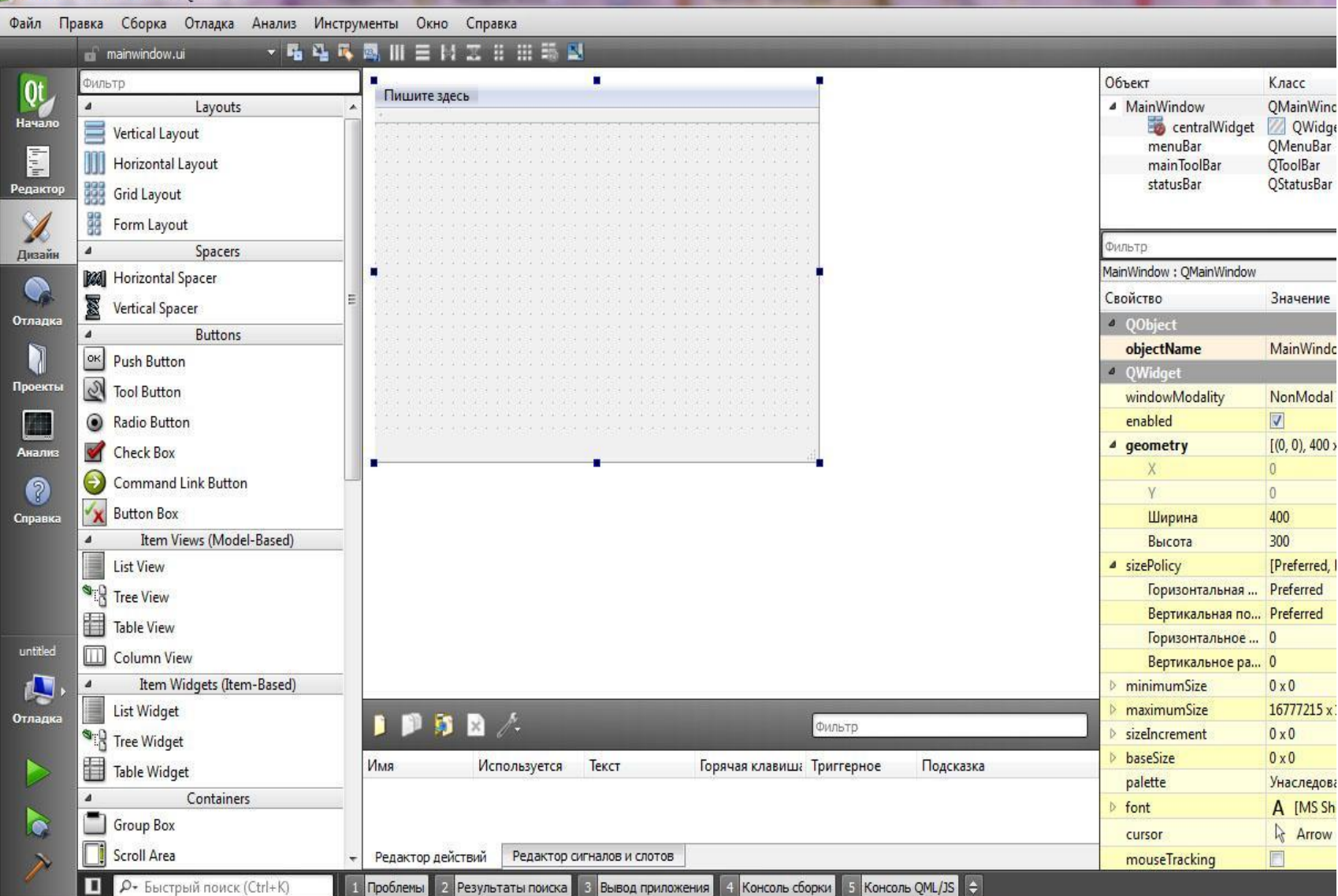

**В Проблемы Р. Результаты поиска В. Вывод приложения** 

4 Консоль сборки 5 Консоль QML/JS

#### **Главное окно**

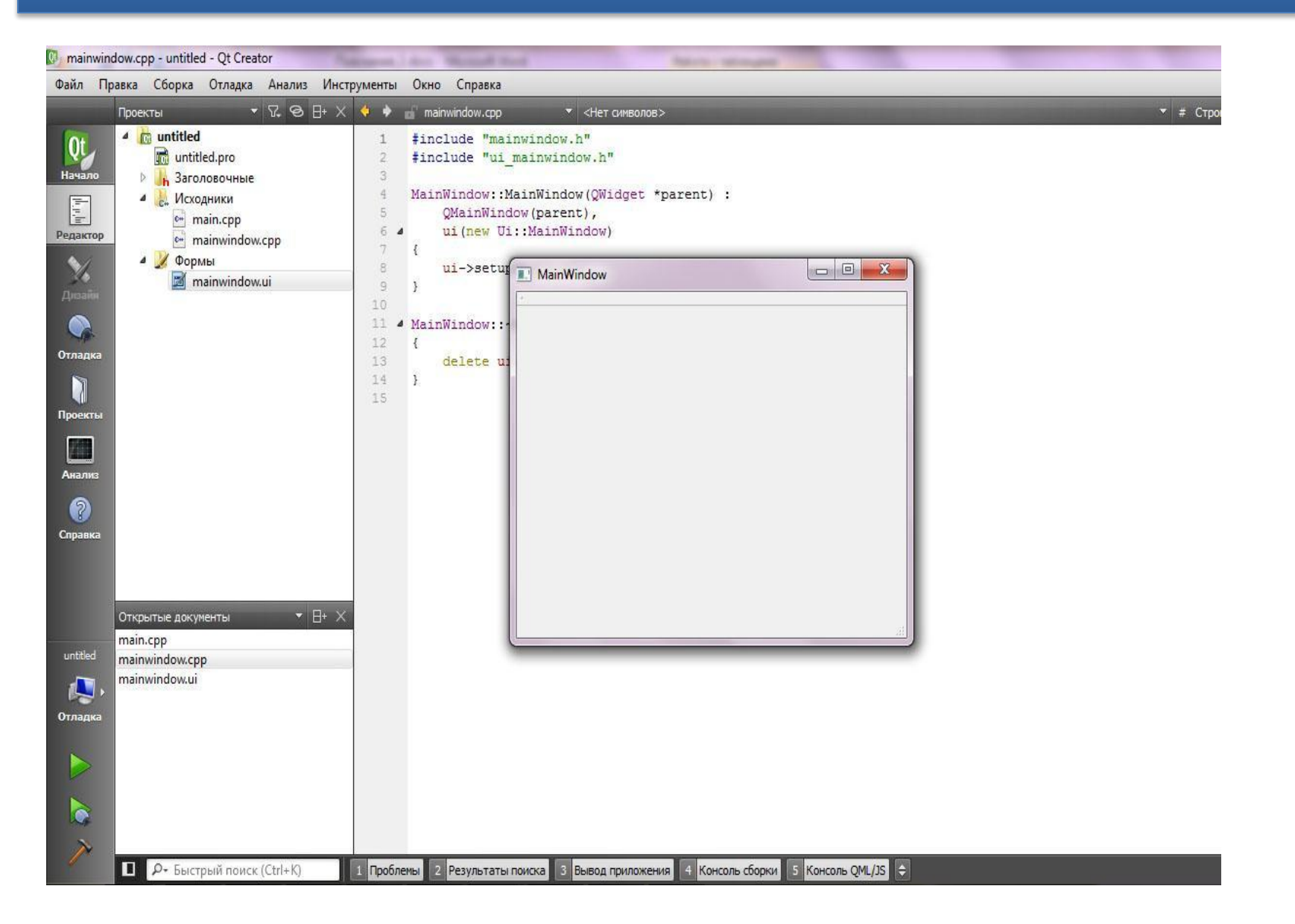

#### **main.cpp**

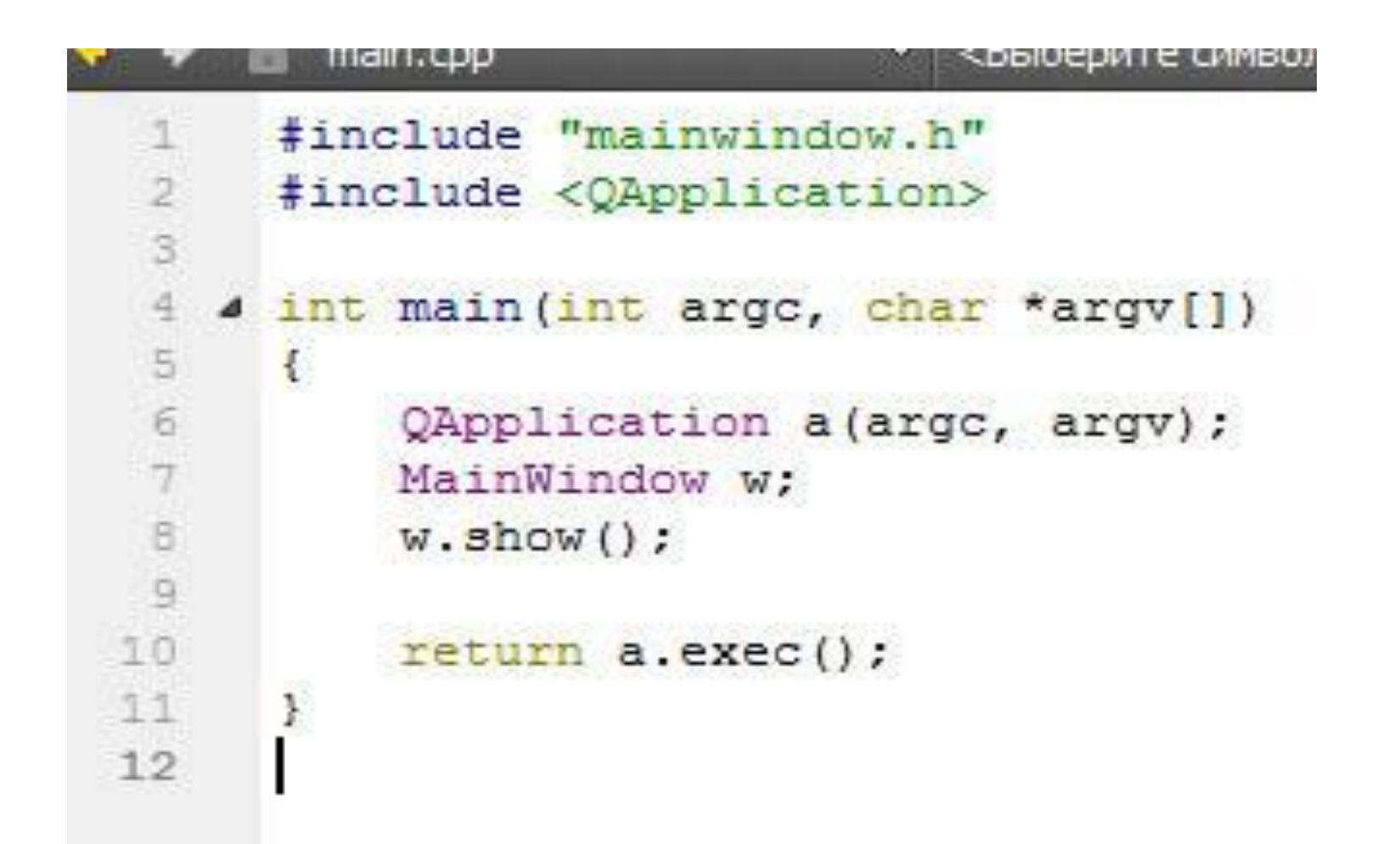

### **mainwindow.cpp**

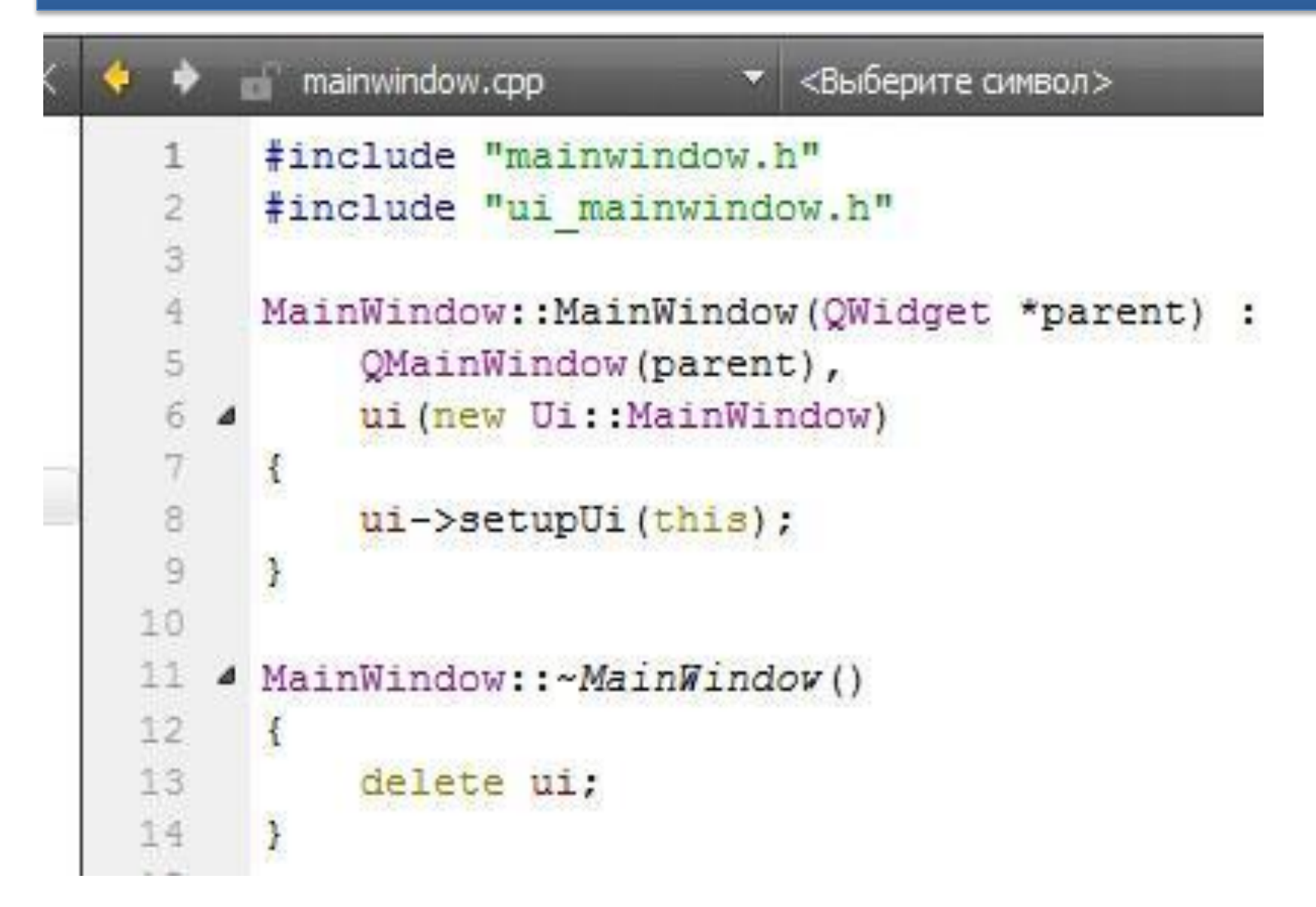

```
#include "mainwindow.h"
 \overline{2}#include <QApplication>
 3
 ğ
    4 int main (int argc, char *argv[])
 cm<br>6
       \mathcal{L}QApplication a(argc, argv);
 \overline{7}MainWindow w;
\begin{array}{c|c} 8 \\ 9 \\ 10 \end{array}w.setwindowti
                                              void setWindowTitle(const QString &)
              SetWindowTitle
11
             return a.exec();
12
       J
13
```

```
#include "mainwindow.h"
 \overline{2}#include <QApplication>
 \ddot{\text{3}}\overline{4}4 int main(int argc, char *argv[])
 5
       K
 \overline{6}QApplication a (argc, argv);
 \overline{7}void setWindowTitle(const QString &)
            MainWindow w;
 \frac{8}{10}w.setWindowTitle();
            W.Show();
1011
            return a.exec();
1213
```
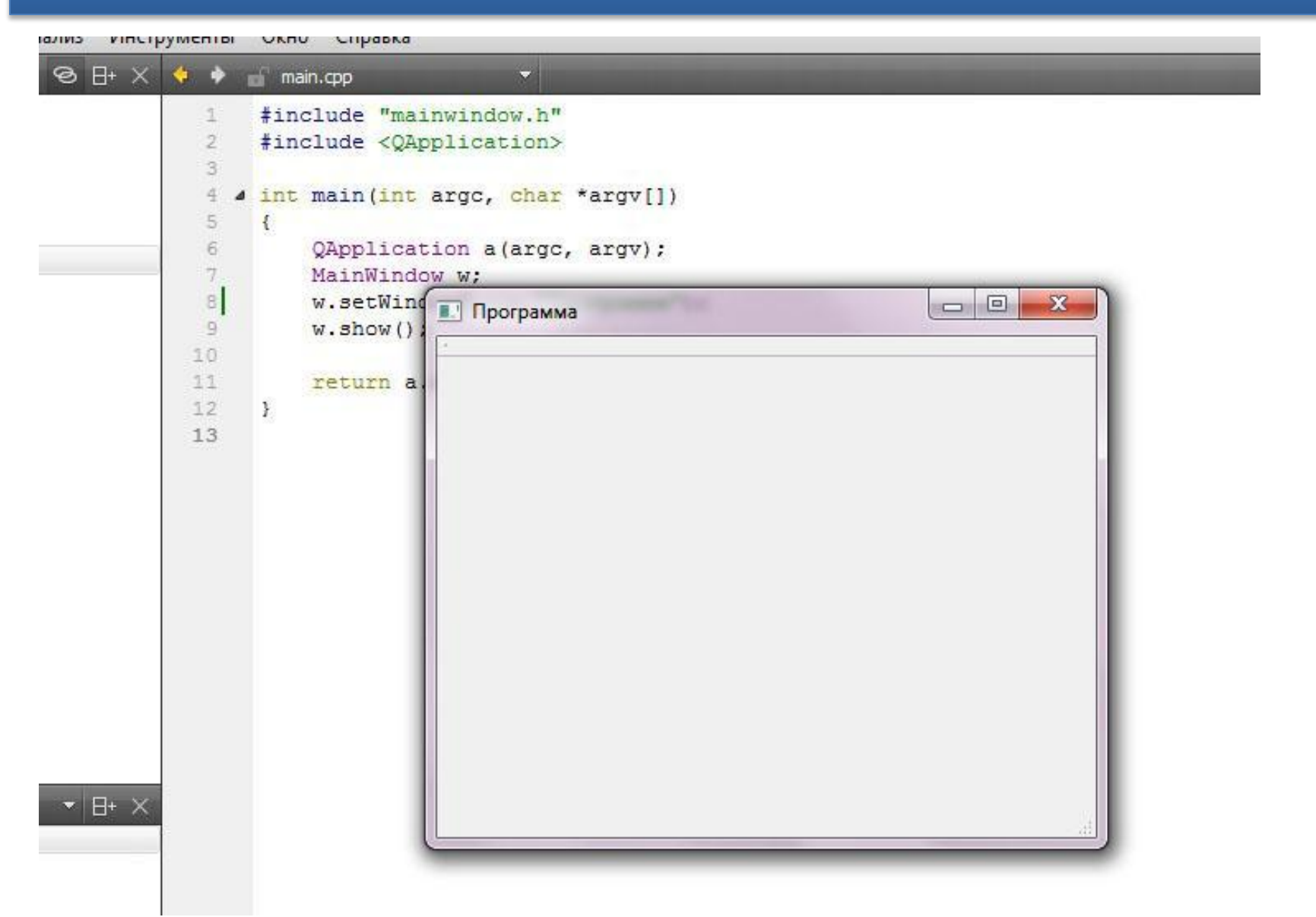

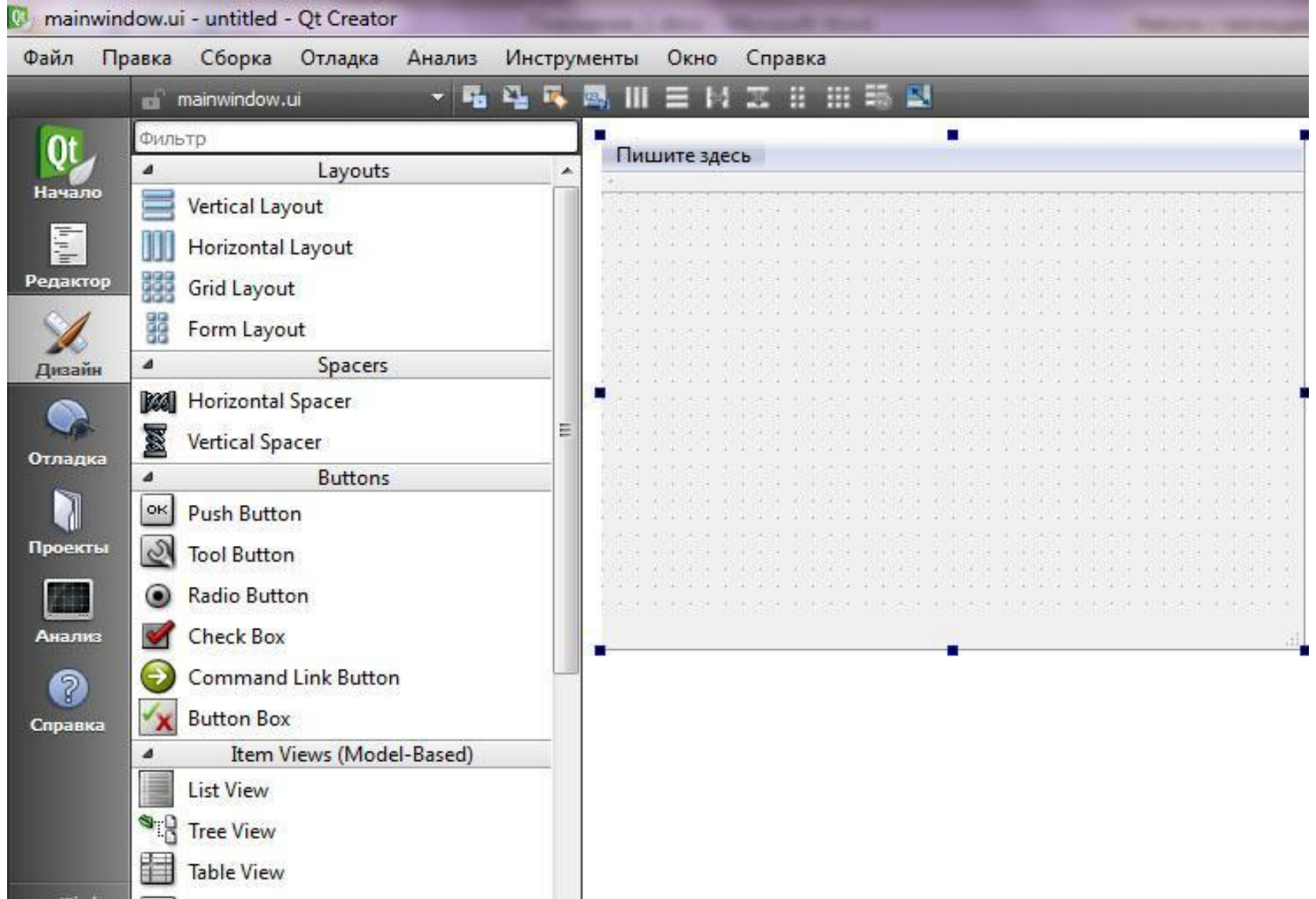

### **Типы данных**

**•qint8** – целое со знаком (8 битов), аналог типа signed char;

- **quint8** и **uchar** целое неотрицательное (8 битов, unsigned char);
- $qint16 \mu$ елое со знаком (16 бит, short);
- **quint16** и **ushort** целое неотрицательное (16 бит, unsigned short);
- **qint32** целое со знаком (32 бита, int);
- **quint32** и **uint** целое неотрицательное (32 бита, unsigned int);
- **qint64** целое со знаком (64 бита, long);
- **quint64** и **ulong** целое неотрицательное (64 бита, unsigned long);
- **qlonglong** эквивалент quint64;
- **qulonglong** эквивалент quint64;
- **qreal** вещественное число, аналог double, за исключением платформ с ARM архитектурой процессоров, в этом случае тип qreal определен как float.

#### **Массивы и списки**

- ❑вектор **QVector<T>,**
- ❑ список **QList<T>,**
- ❑ двусвязный список **QLinkedList<T>**
- ❑ низкоуровневый класс для работы с массивами переменной длины **QVarLengthArray<T>.**

- ❑Для работы со списком строк имеется специальный
- ❑ класс **QStringList.**

# **Общий алгоритм работы со СПИСКОМ QList**

1. Объявить объект – список элементов нужного типа, например:

QList <int> intList; //список целых чисел QList <QDate> dateList; // CHMCOK дат QList <QString> strList; //список строк

# **Общий алгоритм работы со списком QList**

2. Заполнить список значениями. Добавить элемент в конец списка можно методом **append()** или оператором **<<** 

 $intList<<1<<10<<-20;$ dateList.append( $QDate(2008, 03, 31)$ ); strList.append(tr("Строка"));

Для добавления элемента в начало списка существует метод **prepend();**

# **Общий алгоритм работы со списком QList**

#### 3. Выполнить необходимые операции над списком, например

```
//заменить существующее значение
strList[3] = "Apyraq ccpoka";
```

```
// более быстрый вариант
strList.at(3) = "Другая строка";
```

```
intList.removeAt(1); // удалили элемент
```

```
// поменяли элементы местами
dateList.swap(0, 2);
strList.clear(); // очистили список
```
# **Пример работы со списком QList**

- #include <QStringList> 1
- #include <QVector>  $\overline{2}$
- 3 #include <QtDebug>
- using namespace std; 4

```
5
   int main() {
```

```
QStringList list;
6
```

```
\overline{7}list<<"abc"<<"ab"<<"cde";
```

```
9
   QVector<QString> vect(3);
```

```
\text{vect}[0] = \text{``abc''};10
```

```
11 vect[1] = "ab";
```

```
12 \text{vect}[2] = \text{``cde''};
```
13

8

# **Пример работы со списком QList**

```
14 bool x = qEqual(list.begin(),
15
                            list.end(),
16
                            vect.begin();
17 qDebug()<<list<<endl<<vect<<endl<<x;//true
18 qDebug () << "
                                       "<<endl;
19 list.replace(0, "lala");//или list[0]
                                                    ="lala"
20 x = q \text{Equal}(\text{list}.\text{begin}))21
                     list.end(),
22
                    vect.begin();
23 qDebug()<<list<<endl<<vect<<endl<<x;//false
24
25 getchar();
26 return 0;
27
28
   }
```